# DDR-back-up configureren met behulp van BRI's en Dialer Watch  $\overline{\phantom{a}}$

## Inhoud

[Inleiding](#page-0-0) [Voordat u begint](#page-0-1) **[Conventies](#page-0-2)** [Voorwaarden](#page-0-3) [Gebruikte componenten](#page-1-0) [Achtergrondinformatie](#page-1-1) [Bediening van snelkiezer](#page-1-2) [Configureren](#page-2-0) [Netwerkdiagram](#page-2-1) **[Configuraties](#page-2-2)** [Opdrachten voor snelkiezer](#page-5-0) [Verifiëren](#page-6-0) [Uitvoer voorbeeldweergave](#page-6-1) [Problemen oplossen](#page-8-0) [Kiezer voor probleemoplossing](#page-8-1) [Opdrachten voor troubleshooting](#page-9-0) [Voorbeeld van output van foutopsporing](#page-10-0) [Gerelateerde informatie](#page-11-0)

## <span id="page-0-0"></span>**Inleiding**

Dit document demonstreert het gebruik van een ISDN Basic Rate Interface (BRI)-lijn om een backup te maken van een huurlijn, WAN of seriële verbinding met behulp van de dialer watch-functie. Voor meer informatie over de eigenschappen van dialer watch, raadpleegt u [Reserve-interfaces,](//www.cisco.com/warp/customer/123/backup-main.html) [zwevende statische routen en Dialer Watch voor DDR-back-up](//www.cisco.com/warp/customer/123/backup-main.html).

## <span id="page-0-1"></span>Voordat u begint

### <span id="page-0-2"></span>**Conventies**

Zie de [Cisco Technical Tips Convention](//www.cisco.com/en/US/tech/tk801/tk36/technologies_tech_note09186a0080121ac5.shtml) voor meer informatie over documentconventies.

### <span id="page-0-3"></span>Voorwaarden

Er zijn geen specifieke voorwaarden van toepassing op dit document.

### <span id="page-1-0"></span>Gebruikte componenten

De informatie in dit document is gebaseerd op de onderstaande software- en hardwareversies.

• Een Cisco 1604 met 1 BRI U-interface met Cisco IOS® softwarerelease 12.1(5)T.

De informatie in dit document is gebaseerd op apparaten in een specifieke laboratoriumomgeving. Alle apparaten die in dit document worden beschreven, hadden een opgeschoonde (standaard)configuratie. Als u in een levend netwerk werkt, zorg er dan voor dat u de potentiële impact van om het even welke opdracht begrijpt alvorens het te gebruiken.

### <span id="page-1-1"></span>Achtergrondinformatie

Dit voorbeeld gebruikt legacy dial-on-demand routing (DDR), die de opdracht dialer plattegronden voor de BRI-verbinding gebruikt. U kunt ook dialerprofielen gebruiken in plaats van erfenis DDR (dialerkaarten). Voor meer informatie over dialerprofielen raadpleegt u [ISDN DDR met](//www.cisco.com/warp/customer/793/access_dial/ddr_dialer_profile.html) [snelkiezerprofielen configureren](//www.cisco.com/warp/customer/793/access_dial/ddr_dialer_profile.html).

De configuratie van DDR-back-up omvat twee verschillende stappen:

- 1. Configureer de DDR met of de bestaande DDR of de dialerprofielen. Controleer dat uw DDR verbinding correct functioneert voordat u de back-upconfiguratie uitvoert. Dit zal u in staat stellen om de gebruikte kiesmethode, de Point-to-Point Protocol (PPP)-onderhandeling en verificatie te controleren en vervolgens back-up te configureren.
- 2. Configureer de router om de back-up DDR-verbinding te initiëren wanneer de primaire link faalt. Deze configuratie gebruikt de dialer watch-functie om het dialoogvenster te activeren.

Zie voor meer informatie over de stappen die nodig zijn om de back-up te configureren de [DDR](//www.cisco.com/warp/customer/471/backup_cookbook.html)[back-up](//www.cisco.com/warp/customer/471/backup_cookbook.html) van het documen[t](//www.cisco.com/warp/customer/471/backup_cookbook.html) [configureren en probleemoplossing](//www.cisco.com/warp/customer/471/backup_cookbook.html)

### <span id="page-1-2"></span>Bediening van snelkiezer

Met dialer watch, controleert de router het bestaan van een gespecificeerde route en als die route niet aanwezig is, initieert het het draaien van de backup-link. In tegenstelling tot de andere reservemethoden (zoals backup interface of drijvende statische routes) vereist het dialerhorloge geen interessant verkeer om de wijzerplaat te activeren. Het proces dat door dialer watch wordt gebruikt, wordt hieronder beschreven:

- Wanneer een bekeken route wordt verwijderd, controleert de dialer controles voor minstens één geldige route voor om het even welke IP adressen of netwerken die worden bekeken.Als er geen geldige route is, wordt de primaire lijn neerwaarts en onbruikbaar geacht.Kiezer kijkt dan de vraag in en de routers verbinden en uitwisselen routing informatie. Al het verkeer voor het externe netwerk maakt nu gebruik van de back-uplink.Als er een geldige route is voor ten minste één van de gedefinieerde bekeken IP-netwerken en de route wijst naar een interface anders dan de back-upinterface die is ingesteld voor dialer watch, wordt de primaire link overwogen en leidt dialer watch de back-uplink niet in.
- Nadat de back-uplink is geopend, wordt de primaire link opnieuw gecontroleerd op het einde van elke lege tijd. Als de primaire verbinding wordt uitgesteld, wordt de uitvaltimer hersteld. Aangezien de router periodiek zou moeten controleren of de primaire verbinding opnieuw is gevestigd, moet u een kleine waarde voor de dialer idle-timeout configureren. Wanneer de primaire verbinding wordt hersteld, zal het routingprotocol de routingtabel bijwerken en al

verkeer zou opnieuw op de primaire verbinding moeten overgaan. Aangezien het verkeer niet langer over de back-up-link zal heen lopen, zal de tijdelijke onderbreking verlopen en zal de router de back-uplink deactiveren. Opmerking: wanneer u interessant verkeer definieert, ontkent u het routingprotocol verkeer om te voorkomen dat periodieke hellos de inline-out kunnen herstellen.

Als de primaire link wordt gereactiveerd, wordt de secundaire back-uplink losgekoppeld. Er ● kan echter een timer voor uitschakelen worden geïmplementeerd zodat er een vertraging is voordat de back-uplink wordt ingetrokken nadat de primaire link is hersteld. Deze vertragingtimer is gestart wanneer de uitvaltimer verloopt en de primaire route is omhoog bevonden. Deze vertragingtimer kan stabiliteit verzekeren, vooral voor het afvlakken van interfaces of interfaces die frequente routeveranderingen ervaren.

Voor meer informatie over de eigenschappen van dialer watch, raadpleegt u [Reserve-interfaces,](//www.cisco.com/warp/customer/123/backup-main.html) [zwevende statische routen en Dialer Watch voor DDR-back-up](//www.cisco.com/warp/customer/123/backup-main.html).

## <span id="page-2-0"></span>**Configureren**

Deze sectie bevat informatie over het configureren van de functies die in dit document worden beschreven.

### <span id="page-2-1"></span>**Netwerkdiagram**

Dit document gebruikt de netwerkinstellingen die in het onderstaande schema zijn weergegeven.

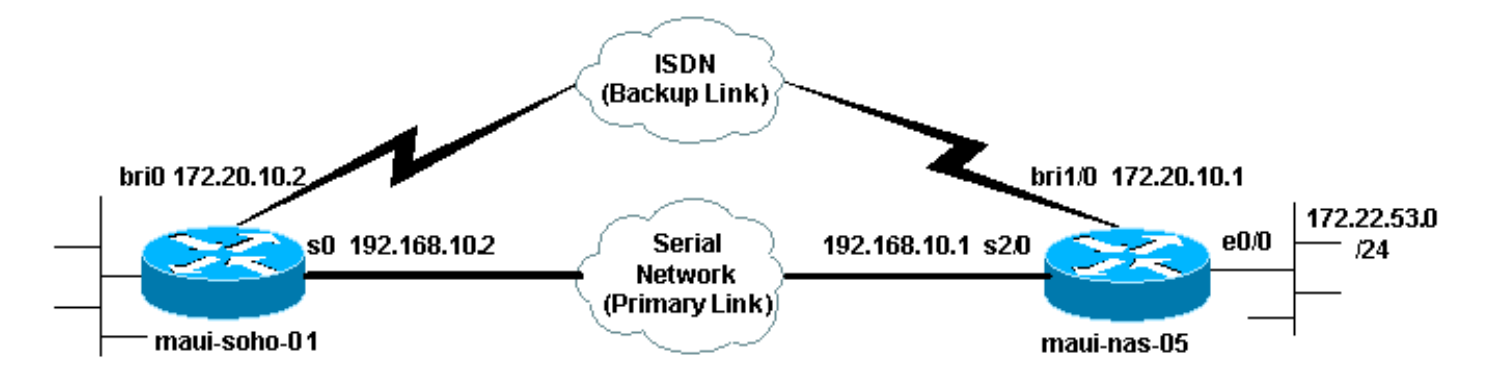

### <span id="page-2-2"></span>**Configuraties**

Deze configuratie gebruikt een BRI-circuit om een seriële link te maken. Deze configuratie gebruikt ook het Open Shortest Path First (OSPF)-routingprotocol tussen de twee routers. Nadat de back-upverbinding is geactiveerd, moet u ervoor zorgen dat de routingtabel wordt bijgewerkt om de nieuwe back-uproute te gebruiken.

Zie de [Cisco Technical Tips Convention](//www.cisco.com/en/US/tech/tk801/tk36/technologies_tech_note09186a0080121ac5.shtml) voor meer informatie over [opdrachtconventies.](//www.cisco.com/en/US/tech/tk801/tk36/technologies_tech_note09186a0080121ac5.shtml)

#### maui-soho-01 (1600)

```
maui-soho-01#show running-config
Building configuration...
Current configuration : 1546 bytes
!
```

```
version 12.1
no service single-slot-reload-enable
service timestamps debug uptime
service timestamps log uptime
no service password-encryption
!
hostname maui-soho-01
!
logging rate-limit console 10 except errors
aaa new-model
aaa authentication login default local
aaa authentication login NO_AUTHEN none
aaa authentication ppp default local
!--- This is the basic AAA configuration for ppp calls.
enable secret 5 <deleted>! username maui-nas-05 password
0 cisco !--- Username for remote router (maui-nas-05)
and shared secret. !--- Shared secret (used for CHAP)
must be the same on both sides. ip subnet-zero no ip
finger ! isdn switch-type basic-ni ! interface Loopback0
ip address 172.17.1.1 255.255.255.0 ! interface
Ethernet0 ip address 172.16.1.1 255.255.255.0 !
interface Serial0 !--- Primary link ip address
192.168.10.2 255.255.255.252 encapsulation ppp ppp
authentication chap ! interface BRI0 ip address
172.20.10.2 255.255.255.0 !--- IP address for the BRI
interface (backup link) encapsulation ppp dialer idle-
timeout 30 !--- Idle timeout (in seconds) for this
backup link. !--- Dialer watch checks the status of the
primary link every time the !--- idle-timeout expires.
dialer watch-disable 15 !--- Delays disconnecting the
backup interface for 15 seconds after the !--- primary
interface is found to be up, that is 15 seconds after
the idle !--- timeout expired after the primary link
came UP. dialer load-threshold 1 outbound !--- This sets
the load level for traffic at which additional
connections !--- will be added to the Multilink PPP
bundle. !--- Load level values range from 1 (unloaded)
to 255 (fully loaded). dialer map ip 172.20.10.1 name
maui-nas-05 broadcast 5551111 !--- Dialer map for the
BRI interface of the remote router. dialer map ip
172.22.53.0 name maui-nas-05 broadcast 5551111 !--- Map
statement for the route/network being watched by the !--
- dialer watch-list command !--- This address must
exactly match the network configured with the !---
dialer watch-list command. !--- When the watched route
disappears, this dials the specified !--- phone number.
 dialer watch-group 8
!--- Enable dialer watch on this backup interface. !---
Watch the route specified with dialer watch-list 8.
 dialer-group 1
!--- Apply interesting traffic defined in dialer-list 1.
isdn switch-type basic-ni isdn spid1 51255522220101
5552222 isdn spid2 51255522230101 5552223 !--- SPID
information. Contact your telco for the SPID format. !--
- In many parts of the world, SPIDs are not required. !-
 -- In such cases, omit the above two commands. ppp
authentication chap !--- Use CHAP authentication. ppp
multilink !--- Enable Multilink. ! router ospf 5 log-
adjacency-changes network 172.16.1.0 0.0.0.255 area 0
network 172.17.1.0 0.0.0.255 area 0 network 172.20.10.0
0.0.0.255 area 0 network 192.168.10.0 0.0.0.3 area 0 !
ip classless no ip http server ! dialer watch-list 8 ip
```
172.22.53.0 255.255.255.0 *!--- This defines the route(s) to be watched. !--- This exact route (including subnet mask) must exist in the !--- routing table. Use the dialer watch-group 8 command to apply this !--- list to the backup interface.* access-list 101 remark Define Interesting Traffic access-list 101 deny ospf any any *!- -- Mark OSPF as uninteresting. !--- This will prevent OSPF hellos from keeping the link up.* access-list 101 permit ip any any dialer-list 1 protocol ip list 101 *!-- - Interesting traffic is defined by* **access-list 101**. !-- - This is applied to BRI0 using **dialer-group 1**. ! line con 0 login authentication NO\_AUTHEN transport input none line vty 0 4 ! end maui-nas-05 (3640) maui-nas-05#**show running-config** Building configuration... Current configuration: ! version 12.1 service timestamps debug uptime service timestamps log uptime no service password-encryption ! hostname maui-nas-05 ! aaa new-model aaa authentication login default local aaa authentication login NO\_AUTHEN none aaa authentication ppp default local *!--- This is the basic AAA configuration for PPP calls.* enable secret 5 <deleted> ! username maui-soho-01 password 0 cisco *!--- Username for remote router (mauisoho-01) and shared secret. !--- Shared secret(used for CHAP authentication) must be the same on !--- both sides.* ! ip subnet-zero ! isdn switch-type basic-ni ! interface Loopback0 ip address 172.22.1.1 255.255.255.0 ! interface Ethernet0/0 ip address 172.22.53.105 255.255.255.0 ! interface Ethernet0/1 no ip address shutdown ! interface BRI1/0 *!--- Interface for backup link.* ip address 172.20.10.1 255.255.255.0 encapsulation ppp dialer map ip 172.20.10.2 name maui-soho-01 broadcast *!--- This is the dialer map with IP address and authenticated username !--- for the remote destination. The name should match the authentication !- -- username provided by the remote side. The dialer map statement is !--- used even though this router is not dialing out !--- (that is, the phone number is not specified).* dialer-group 1 *!--- Apply interesting traffic defined in dialer-list 1.* isdn switch-type basic-ni isdn spid1 51255511110101 5551111 isdn spid2 51255511120101 5551112 *!--- SPID information. Contact your telco for the SPID format. !--- In many parts of*

```
the world, SPIDs are not required. !--- In such cases,
omit the above two commands. ppp authentication chap ppp
multilink ! !--- Output removed. ! interface Serial2/0
!--- Primary link. ip address 192.168.10.1
255.255.255.252 encapsulation ppp clockrate 64000 ppp
authentication chap ! !--- Output removed. ! router ospf
5 network 172.20.10.0 0.0.0.255 area 0 network
172.22.1.0 0.0.0.255 area 0 network 172.22.53.0
0.0.0.255 area 0 network 192.168.10.0 0.0.0.3 area 0
default-information originate ! ip classless ip route
0.0.0.0 0.0.0.0 Ethernet0/0 no ip http server ! dialer-
list 1 protocol ip permit !--- This defines all IP
traffic as interesting. OSPF does not need !--- to be
marked uninteresting since this link does not dial out.
!--- Adjust the interesting traffic definition depending
on your needs. ! line con 0 login authentication
NO_AUTHEN transport input none line 97 102 line aux 0
line vty 0 4 ! end
```
Opmerking: De configuratie van maui-nas-05 bevat geen opdrachten in verband met back-up. Vanuit het gezichtspunt van maui-nas-05 is de back-uplink gewoon een andere dialinclient. Dit kan de configuratie van de centrale site vereenvoudigen in situaties waarin veel apparaten een backuplink naar dezelfde centrale site maken. In reservescenario's is het ideaal om slechts één kant de wijzerplaat te hebben, terwijl de andere kant slechts vraag aanvaardt.

## <span id="page-5-0"></span>Opdrachten voor snelkiezer

Hieronder vindt u een lijst met opdrachten die beschikbaar zijn voor dialoogvensters. Sommige van deze opdrachten zijn in de bovenstaande configuratie opgenomen, terwijl andere ter referentie zijn meegeleverd.

• **dialer watch-list** *group-number* **ip** *ip-adres-adresmasker***:** Hiermee definieert u de IP-adressen of -netwerken die moeten worden bekeken. Het adres of het netwerk (met het juiste masker) dat in de routingtabel moet worden geconfigureerd. U kunt ook meerdere routes bekijken met de dialer horloge-lijst opdracht. Een voorbeeld wordt getoond:

dialer watch-list 1 ip 10.1.1.0 255.255.255.0 dialer watch-list 1 ip 10.1.2.0 255.255.255.0 dialer watch-list 1 ip 10.1.3.0 255.255.255.0

- dialer watch-group*-nummer*: Schakel de knoppenbalk in op de back-upinterface.
- Hetgroepsnummer past het groepsnummer van de dialer horlogelijst aan die de routes om te kijken bepaalt. De opdracht dialer watch-group met een bepaald groepsnummer kan alleen op één interface worden geconfigureerd. Dit betekent dat de router geen meerdere interfaces kan gebruiken om back-up te maken voor een bepaalde route. Echter, één interface kan meerdere dialer watch-group opdrachten hebben, met verschillende groepen-getallen. Daarom kan één interface worden gebruikt om back-up te maken voor meerdere routes.
- **dialer watch-schakelt** *seconden* **uit:** Pas een vertragingstijd toe aan de interface. Nadat de primaire interface is hersteld, voorkomt deze vertraging dat de back-upinterface voor de gespecificeerde periode wordt losgekoppeld. Deze vertragingtimer is gestart wanneer de uitvaltimer afloopt en de status van de primaire route wordt afgevinkt en omhoog bevonden. Deze vertraging kan stabiliteit garanderen, vooral voor het afvlakken van interfaces of interfaces die frequente routeveranderingen ervaren.

• dialer watch-list *groep-aantal* vertragingsroute-controle eerste *seconden*: Deze opdracht stelt de router in staat om te controleren of de primaire route omhoog is nadat het eerste opstarten van de router is voltooid en de timer (in seconden) verlopen. Zonder deze opdracht wordt het dialer watch alleen geactiveerd wanneer de primaire route uit de routingtabel wordt verwijderd. Als de primaire verbinding niet omhoog komt tijdens eerste opstarten van de router, wordt de route nooit toegevoegd aan de Routing Tabel en kan derhalve niet worden bekeken. Daarom zal het dialer-horloge met deze opdracht de back-uplink bellen in het geval van een primaire link defect tijdens het eerste begin van de router.

## <span id="page-6-0"></span>Verifiëren

Raadpleeg voor meer informatie [het gedeelte](//www.cisco.com/warp/customer/129/bri_sh_isdn_stat.html) [I](//www.cisco.com/warp/customer/129/bri_sh_isdn_stat.html)SDN-status [voor BRI probleemoplossing gebruiken.](//www.cisco.com/warp/customer/129/bri_sh_isdn_stat.html)

Deze sectie verschaft informatie die u kunt gebruiken om te bevestigen dat uw configuratie correct werkt.

Bepaalde opdrachten worden ondersteund door de uitgevoerde tolk. Hierdoor kunt u een analyse van de opdrachtoutput weergeven.

- Dialoogvenster [*interfacetype number*] Hier wordt algemene diagnostische informatie weergegeven voor interfaces die voor DDR zijn ingesteld en wordt de configuratie van de timer en de tijd voor de verbindingstijden weergegeven. U dient de volgende berichten te controleren:"Kiezerstatus is de datalink-laag omhoog" - Het dialer werd correct weergegeven.'Physical Layer up' - Het lijnprotocol verscheen maar het Network Control Protocol (NCP) niet."Kiesreden" Dit geeft de bron- en doeladressen weer van het pakket dat het draaien heeft gestart.
- ISDN-status tonen Zorg ervoor dat de router correct met de ISDN-switch communiceert. Deze opdracht geeft ook het aantal actieve oproepen weer. U dient de volgende berichten te controleren:"Layer 1 Status is ACTIEF", "Layer 2 Status = MULTIPLE\_FRAME\_ESTABLISHED"

#### <span id="page-6-1"></span>Uitvoer voorbeeldweergave

 172.17.0.0/24 is subnetted, 1 subnets C 172.17.1.0 is directly connected, Loopback0

De routingtabel van de klant, maui-soho-01 (1600), met de primaire link die functioneert, wordt hierna weergegeven:

```
maui-soho-01#show ip route
Codes: C - connected, S - static, I - IGRP, R - RIP, M - mobile, B - BGP
       D - EIGRP, EX - EIGRP external, O - OSPF, IA - OSPF inter area
       N1 - OSPF NSSA external type 1, N2 - OSPF NSSA external type 2
       E1 - OSPF external type 1, E2 - OSPF external type 2, E - EGP
       i - IS-IS, L1 - ISIS level-1, L2 - ISIS level-2, ia - ISIS inter area
       * - candidate default, U - per-user static route, o - ODR
       P - periodic downloaded static route
Gateway of last resort is 192.168.10.1 to network 0.0.0.0
     192.168.10.0/24 is variably subnetted, 2 subnets, 2 masks
C 192.168.10.0/30 is directly connected, Serial0
C 192.168.10.1/32 is directly connected, Serial0
```

```
 172.16.0.0/24 is subnetted, 1 subnets
C 172.16.1.0 is directly connected, Ethernet0
    172.20.0.0/24 is subnetted, 1 subnets
C 172.20.10.0 is directly connected, BRI0
     172.22.0.0/16 is variably subnetted, 2 subnets, 2 masks
O 172.22.53.0/24 [110/74] via 192.168.10.1, 02:48:10, Serial0
O 172.22.1.1/32 [110/65] via 192.168.10.1, 02:48:10, Serial0
O*E2 0.0.0.0/0 [110/1] via 192.168.10.1, 02:48:10, Serial0
```
De output van tonen ip route hierboven wordt getoond, toont de OSPF routes die van de peers worden geleerd die de primaire verbinding (serie 0) gebruiken. Merk op dat de route die wordt bekeken (172.22.53.0 met masker 255.255.255.0) in de routingtabel bestaat. Dit moet worden geverifieerd om te controleren of de dialer correct functioneert.

Nu brengen we de primaire link naar beneden en activeren we de back-uplink. Nadat de backuplink is geactiveerd, wordt de OSPF-tabel uitgewisseld en worden de nieuwe routes via de backuplink geïnstalleerd. Het verkeer gaat nu over de back-uplink.

Hieronder wordt een voorbeeld gegeven:

```
maui-soho-01#show ip route
Codes: C - connected, S - static, I - IGRP, R - RIP, M - mobile, B - BGP
       D - EIGRP, EX - EIGRP external, O - OSPF, IA - OSPF inter area
       N1 - OSPF NSSA external type 1, N2 - OSPF NSSA external type 2
       E1 - OSPF external type 1, E2 - OSPF external type 2, E - EGP
       i - ISIS, L1 - ISIS level-1, L2 - ISIS level-2, IA - ISIS inter area
        * - candidate default, U - per-user static route, o - ODR
       P - periodic downloaded static route
Gateway of last resort is 172.20.10.1 to network 0.0.0.0
     172.17.0.0/24 is subnetted, 1 subnets
C 172.17.1.0 is directly connected, Loopback0
     172.16.0.0/24 is subnetted, 1 subnets
C 172.16.1.0 is directly connected, Ethernet0
     172.20.0.0/16 is variably subnetted, 2 subnets, 2 masks
C 172.20.10.0/24 is directly connected, BRI0
C 172.20.10.1/32 is directly connected, BRI0
     172.22.0.0/16 is variably subnetted, 2 subnets, 2 masks
O 172.22.53.0/24 [110/1572] via 172.20.10.1, 00:01:26, BRI0
       O 172.22.1.1/32 [110/1563] via 172.20.10.1, 00:01:27, BRI0
O*E2 0.0.0.0/0 [110/1] via 172.20.10.1, 00:01:27, BRI0
```
De bovenstaande output toont dat de routingtabel is bijgewerkt en dat al het verkeer de backuplink (BRI0) zal gebruiken

De opdracht show dialer kan worden gebruikt om te verifiëren dat de DDR interface goed tot stand kwam. Merk op dat de BRI interface werd gesloten omdat de router ontdekte dat de bekeken route verloren was.

maui-soho-01# **show dialer**

BRI0 - dialer type = ISDN

Dial String Successes Failures Last DNIS Last status

5551111 10 0 00:01:49 successful 0 incoming call(s) have been screened. 0 incoming call(s) rejected for callback.

BRI0:1 - dialer type = ISDN Idle timer (30 secs), Fast idle timer (20 secs) Wait for carrier (30 secs), Re-enable (15 secs) **Dialer state is data link layer up Dial reason: Dialing on watched route loss** Time until disconnect 11 secs Connected to 5551111 (maui-nas-05)

BRI0:2 - dialer type = ISDN Idle timer (30 secs), Fast idle timer (20 secs) Wait for carrier (30 secs), Re-enable (15 secs) Dialer state is idle

## <span id="page-8-0"></span>Problemen oplossen

### <span id="page-8-1"></span>Kiezer voor probleemoplossing

Configureer en controleer of de DDR-verbinding correct werkt voordat u dialer controleert. Dit helpt u DDR-problemen te isoleren en problemen op te lossen voordat u back-upgerelateerde problemen aanpakt. Bij het configureren van Dialer Watch wordt aanbevolen om Cisco IOS® softwarerelease 12.1(7)of hoger te gebruiken. We zullen nu verschillende problemen en mogelijke oplossingen bespreken:

Probleem: De router draait de back-uplink niet wanneer de primaire link naar beneden gaat.

Mogelijke oplossing #1: Gebruik het bevel van de show ip route om te verifiëren dat de route u bekijkt in de routeringstabel bestaat. De route die voor dialer horloge wordt ingesteld moet precies overeenkomen met die in de routingtabel. Dit houdt onder meer in te controleren of het netwerk en de maskers identiek zijn. Bijvoorbeeld, als de routingtabel 10.0.0.0/8 toont en u dialer horloge-lijst 1 ip 10.0.0 255.255.255.0 gebruikt (wat 10.0.0.0/24 is) zal de functie van het dialer horloge niet kunnen ontdekken dat 10.0.0.0/8 niet meer in de routingtabel is.

Mogelijke oplossing #2: Controleer of er twee dialer-plattegronden op de back-upinterface staan.

- Er moet één plattegronden zijn voor de route/het netwerk gespecificeerd door de opdracht voor bewaking van de dialer
- Er moet één plattegrond zijn voor het IP-adres van de interface van de afstandsrouter.

Mogelijke oplossing #3: Configureer de opdracht dialer watch-list *groep-aantal* vertragingsroute-controle eerste seconden. Raadpleeg de sectie [Dialer Watch Opdrachten](#page-5-0) voor meer informatie.

Probleem: De back-uplink is ingesteld maar er wordt geen routinginformatie verzonden over de back-uplink.

Mogelijke oplossing: Controleer dat het IP-netwerk van de backup-interface in de routeprotocolconfiguratie is opgenomen

Probleem: De back-uplink wordt niet gedeactiveerd wanneer de primaire link zich herstelt.

Opmerking: Met dialer watch wordt interessant verkeer alleen gebruikt om de inactiviteitstimer te

besturen die op zijn beurt het interval controleert dat wordt gebruikt om de status van de primaire route te bepalen.

Mogelijke oplossing #1: Lagere inactiviteitstimer van de dialer. De standaardinstelling is 120 seconden, maar u kunt deze waarde desgewenst verlagen.

Mogelijke oplossing #2: Gebruik de opdracht Dialoogvenster tonen om te controleren of de tijd voor het uitschakelen van het apparaat niet is teruggezet.

Verander uw interessante verkeersdefinitie (ingesteld met de opdracht dialer-list) om restrictiever te zijn. Het routingprotocolverkeer moet oninteressant worden gemarkeerd.

In laatste instantie kunt u al IP-verkeer configureren als niet-interessant met behulp van de opdracht dialer-list 1 protocol-ip ontkennen. Met deze interessante verkeersdefinitie zal de inactiviteitstimer nooit worden teruggezet, en de router zal de status van de primaire verbinding op het gespecificeerde interval controleren.

Mogelijke oplossing #3: Controleer of de back-uplink minder wenselijk is dan de primaire link vanuit het perspectief van het routingprotocol in gebruik. Dit is zo dat wanneer de primaire verbinding herstelt, het dynamische routingprotocol de voorkeur geeft aan de primaire verbinding boven de back-up-link en niet de balans over de twee koppelingen vult. Als u dit niet doet, kan de back-up-link aanhouden. Gebruik tonen IP route om te bepalen of de router zowel de primaire als de backup verbindingen naar routeverkeer tussen de routers gebruikt. In dat geval zal de router identieke routes houden; één voor de primaire en één voor de back-uplink U kunt de volgende methoden gebruiken om ervoor te zorgen dat de back-uplink minder wenselijk is vanuit het perspectief van het routingprotocol: bandbreedte, vertraging of afstand. Raadpleeg de referentie voor Cisco IOS-softwarefuncties voor meer informatie.

Raadpleeg voor algemene ISDN-lagen 1,2 en 3 Problemen oplossen het document [Gebruik van](//www.cisco.com/warp/customer/129/bri_sh_isdn_stat.html) [de ISDN-statusopdracht voor BRI probleemoplossing.](//www.cisco.com/warp/customer/129/bri_sh_isdn_stat.html)

### <span id="page-9-0"></span>Opdrachten voor troubleshooting

Bepaalde opdrachten worden ondersteund door het gereedschap Uitvoertolk, waarmee u een analyse van de opdrachtoutput kunt bekijken.

Opmerking: Voordat u debug-opdrachten afgeeft, raadpleegt u [Belangrijke informatie over debug](//www.cisco.com/en/US/tech/tk801/tk379/technologies_tech_note09186a008017874c.shtml)[opdrachten](//www.cisco.com/en/US/tech/tk801/tk379/technologies_tech_note09186a008017874c.shtml).

- debug dialer Dit wordt gebruikt om DDR informatie over de pakketten weer te geven die op een dialerinterface worden ontvangen.
- debug ISDN Q931 Dit toont de instelling van oproepen en het neerhalen van de ISDNnetwerkverbinding (Layer 3) tussen de router en ISDN-switch.
- debug van PPP-onderhandeling Dit toont informatie over PPP-verkeer en -uitwisselingen tijdens het onderhandelen van de PPP-componenten zoals Link Control Protocol (LCP), verificatie en NCP. Een succesvolle PPP-onderhandeling zal eerst de LCP-staat openen, dan authentiek verklaren en uiteindelijk over de NCP onderhandelen.
- debug van PPP-verificatie Dit toont de PPP-verificatieprotocolberichten, inclusief Challenge Handshake Authentication Protocol (CHAP), pakketuitwisselingen en Wachtwoordverificatieprotocol (PAP). Als u een fout waarneemt, controleer dan of de gebruikersnaam en het wachtwoord voor de opdracht correct zijn ingesteld.

• debug van PPP - Dit toont protocolfouten en foutstatistieken die bij PPPverbindingsonderhandeling en -werking zijn gekoppeld.

#### <span id="page-10-0"></span>Voorbeeld van output van foutopsporing

De onderstaande dialeruitvoer debug toont de primaire verbinding die faalt en dialer die de verloren route herkent. De router start vervolgens de back-upkoppeling. Na elke keer dat de inactiviteitstimer verloopt, controleert de router of de primaire link is weggevallen. Als de primaire link omhoog blijkt te zijn, sluit dialer watch de back-uplink af nadat de timer voor uitschakelen is verlopen. In de debugs, let op de timestamp in elk bericht aangezien ze informatie kunnen geven over de verschillende timers en ongebruikte tijden die actief zijn.

maui-soho-01#**debug dialer** Dial on demand events debugging is on maui-soho-01# 03:47:07: %LINK-3-UPDOWN: **Interface Serial0, changed state to down** *!--- Primary Link is brought down* 03:47:07: %OSPF-5-ADJCHG: Process 5, Nbr 192.168.10.1 on Serial0 from FULL to DOWN, Neighbor Down: Interface down or detached 03:47:07: DDR: Dialer Watch: **watch-group = 8** *!--- Use dialer watch-group 8.* 03:47:07: DDR: network 172.22.53.0/255.255.255.0 DOWN, 03:47:07: DDR: **primary DOWN** *!--- The primary network is down.* 03:47:07: DDR: Dialer Watch: **Dial Reason: Primary of group 8 DOWN** *!--- Dialing Reason is that the primary route is down.* 03:47:07: DDR: Dialer Watch: watch-group = 8, 03:47:07: DDR: **dialing secondary by dialer map 172.22.53.0 on BR0** *!--- Indicates which dialer map statement is used for the dialout.* 03:47:07: BR0 DDR: Attempting to dial 5551111 03:47:08: %LINK-3-UPDOWN: Interface BRI0:1, changed state to up 03:47:08: BR0:1 DDR: Dialer Watch: resetting call in progress 03:47:08: %LINEPROTO-5-UPDOWN: Line protocol on Interface Serial0, changed state to down 03:**47:08**: BR0:1 DDR: dialer protocol up 03:47:09: %LINEPROTO-5-UPDOWN: Line protocol on Interface BRI0:1, changed state to up 03:47:14: %ISDN-6-CONNECT: **Interface BRI0:1 is now connected to 5551111 maui-nas-05** *!--- BRI link is connected.* 03:47:17: %OSPF-5-ADJCHG: Process 5, Nbr 192.168.10.1 on BRI0 from LOADING to FULL, Loading Done 03:**47:38**: BR0:1 DDR: **idle timeout** *!--- Idle Timeout (30 seconds) expires. !--- The router will check to see if the primary link has come up.* 03:47:38: DDR: Dialer Watch: watch-group = 8 03:47:38: DDR: network 172.22.53.0/255.255.255.0 UP, *!--- A route for the watched network exists (due to the active backup link).* 03:47:38: DDR: **primary DOWN** *!--- The primary network is still down.* 03:**48:08**: BR0:1 DDR: **idle timeout** *!--- Next Idle Timeout (30 seconds) expires. !--- The router will check to see if the primary link has come up.* 03:48:08: DDR: Dialer Watch: watch-group = 8 03:48:08: DDR: network 172.22.53.0/255.255.255.0 UP, 03:48:08: DDR: primary DOWN *!--- The primary network is still down.* ... ... ... 03:**50:38**: BR0:1 DDR: idle timeout *!--- Next Idle Timeout (30 seconds) expires. !--- The router will check to see if the primary link has come up.* 03:50:38: DDR: Dialer Watch: watch-group = 8 03:50:38: DDR: network 172.22.53.0/255.255.255.0 UP, *!--- A route for the watched network exists (due to the active backup link).* 03:50:38: DDR: primary DOWN *!--- The primary network is still down.* 03:50:44: %LINK-3-UPDOWN: Interface **Serial0, changed state to up** *!--- Primary link is re-established.* 03:50:45: %LINEPROTO-5-UPDOWN: Line protocol on Interface Serial0, changed state to up 03:50:54: %OSPF-5-ADJCHG: Process 5, Nbr 192.168.10.1 on Serial0 from LOADING to FULL, Loading Done 03:**51:08**: BR0:1 DDR: idle timeout *!--- Next Idle Timeout (30 seconds) expires. !--- The router will check to see if the primary link has come up.* 03:51:08: DDR: Dialer Watch: watch-group = 8 03:51:08: DDR: network 172.22.53.0/255.255.255.0 UP, *!--- A route for the watched network exists.* 03:51:08: DDR: **primary UP** *!--- The primary network is UP. Dialer watch will initiate a disconnect of !--- the backup link.* 03:**51:08**: BR0:1 DDR: **starting watch disable timer** *!--- Delays disconnecting the backup interface after the primary interface recovers. !--- This*

*timer is 15 seconds as configured with the dialer watch-disable 15 command* 03:**51:23**: BR0:1 DDR:

#### watch disable timeout

*!--- 15 second disconnect delay expires. The link will be brought down.* 03:51:23: BR0:1 DDR: **disconnecting call**

*!--- Backup link is disconnected.* 03:51:23: BR0:1 DDR: Dialer Watch: resetting call in progress 03:51:23: DDR: Dialer Watch: watch-group = 8 03:51:23: DDR: network 172.22.53.0/255.255.255.0 UP, 03:51:23: DDR: primary UP *!--- The primary network is UP.* 03:51:23: %ISDN-6-DISCONNECT: Interface BRI0:1 disconnected from 5551111 maui-nas-05, call lasted 255 seconds 03:51:23: %LINK-3-UPDOWN: Interface BRI0:1, changed state to down 03:51:23: BR0:1 DDR: disconnecting call 03:51:23: DDR: Dialer Watch: watch-group = 8 03:51:23: DDR: network 172.22.53.0/255.255.255.0 UP, 03:51:23: DDR: primary UP 03:51:24: %LINEPROTO-5-UPDOWN: Line protocol on Interface BRI0:1, changed state to down maui-soho-01#

## <span id="page-11-0"></span>Gerelateerde informatie

- [DDR-back-up configureren en probleemoplossing](//www.cisco.com/warp/customer/471/backup_cookbook.html?referring_site=bodynav)
- [Reserve-interfaces, zwevende statische routen en snelkiezer Watch voor DDR-back-up](//www.cisco.com/warp/customer/123/backup-main.html?referring_site=bodynav) [evalueren](//www.cisco.com/warp/customer/123/backup-main.html?referring_site=bodynav)
- [Back-uplijn configureren met behulp van snelkiezer](//www.cisco.com/en/US/docs/ios/12_0/dial/configuration/guide/dcdbakdw.html?referring_site=bodynav)
- [De ISDN-status van het scherm gebruiken voor BRI-probleemoplossing](//www.cisco.com/warp/customer/129/bri_sh_isdn_stat.html?referring_site=bodynav)